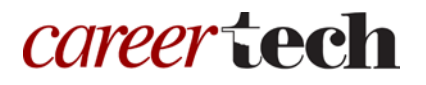

# 13: MOODLE WIKIS

### **WELCOME TO THE MOODLE WIKIS TUTORIAL!**

In this tutorial, you will learn:

- What a wiki is
- Some ways to use a wiki with students
- How to set up a wiki in Moodle

If you have not used one of CareerTech's "How to Moodle" tutorials before, view the [instructions](#page-11-0) for using it as a self-paced tutorial or as a resource for classroom instruction.

Before taking this tutorial, you should be familiar with:

- Setting up a course in Moodle
- Adding an activity to a topic in your course

To begin, select from the menu below or simply turn to the next page.

### <span id="page-0-0"></span>**MENU OF TUTORIAL TOPICS**

- Introduction [to Moodle Wikis](#page-1-0)
- [Ways to Use a Wiki](#page-1-1)
- [Setting Up the Moodle Wiki](#page-2-0)
- [Summary and Resources](#page-9-0)

**1** © 2018—Oklahoma Department of CareerTech, Professional Development Updated 7/13/2018, Moodle v3.4

### <span id="page-1-0"></span>**INTRODUCTION TO MOODLE WIKIS**

A wiki is a website built by the participants granted permission to access it. In Moodle, it is set up initially by the instructor as one page. From this page, users can then add and edit content. Any user with permission can edit what is already on the site, or can add new items, such as new text, new pages, and new media. Users can also make comments and participate in discussions of the content. A history of previous versions of each page in the wiki is kept, allowing review of each participant's contributions.

The general process for using a wiki in your classroom includes the following:

- 1. The instructor sets up the wiki activity according to the desired experience for students (for example, a place for groups to collaborate while creating a presentation).
- 2. Students access the wiki through Moodle to edit and add content. Students can also comment about page content, interacting in a discussion.
- 3. The wiki activity is not connected to the Moodle grader report (grade book). If you would like to use the wiki as a graded activity, you must do so manually.

### <span id="page-1-1"></span>**WAYS TO USE A WIKI**

#### **Why use the Moodle wiki with your class?**

Although a wiki may be used by a single individual, it is most powerful when used as a group activity. The ability to collaborate and be creative with a wiki can lead to surprising and gratifying learning outcomes. Here are some ways to make the wiki an effective pedagogical tool.

- For student groups to create their own knowledge base about a topic. The wiki can be a repository and place to share relevant links, a space to write and edit text together, to collect sample media objects, and to discuss and refine ideas. This type of use would be ideal when combined with a presentation as the group's ultimate deliverable, which can be made through the wiki as well.
- For students to collaboratively author an online story or narrative. For example, each student can add a paragraph in turn to a story started with a single sentence.
- For students to author individual stories connected by a common theme.
- As a place for the entire class or small groups to brainstorm, submit ideas, and comment on each other's work.

These are just a few suggestions. Experiment with your own ideas.

### **What is the teacher's role in the wiki activity?**

The teacher should plan the wiki activity so that the wiki's purpose is clear to the participants. Thinking through your intention for the wiki before setting it up allows you to create an initial structure for the wiki that will be a foundation for students to get the best experience.

Once the wiki is set up and being used, monitor it regularly to ensure appropriate use. This can be time consuming, so be sure you are able to keep an eye on what students are putting in a wiki before deciding to use it.

### <span id="page-2-0"></span>**SETTING UP THE MOODLE WIKI**

#### VIDEO DEMONSTRATION:

Watch this 3-minute video to see a demonstration of completing this task.

<http://youtu.be/293p7T55OHA>

For some tips on using the wiki after it is created, watch this 5-minute video.

<http://youtu.be/AXPPUbv-b3Y>

**NOTE:** Video demonstrations were not created by Oklahoma CareerTech, and they may use a different version of Moodle. However, the steps are the same as the ones you will use.

To set up any activity in Moodle, you must first:

- 1. Go to your course page.
- 2. Turn editing on.
- 3. Choose the topic or week where you will add the activity.
- 4. Click the **Add an activity** link under that topic or week. This displays the list of available activities.

Follow these steps to create a wiki. The tabs and/or sections are noted in italics.

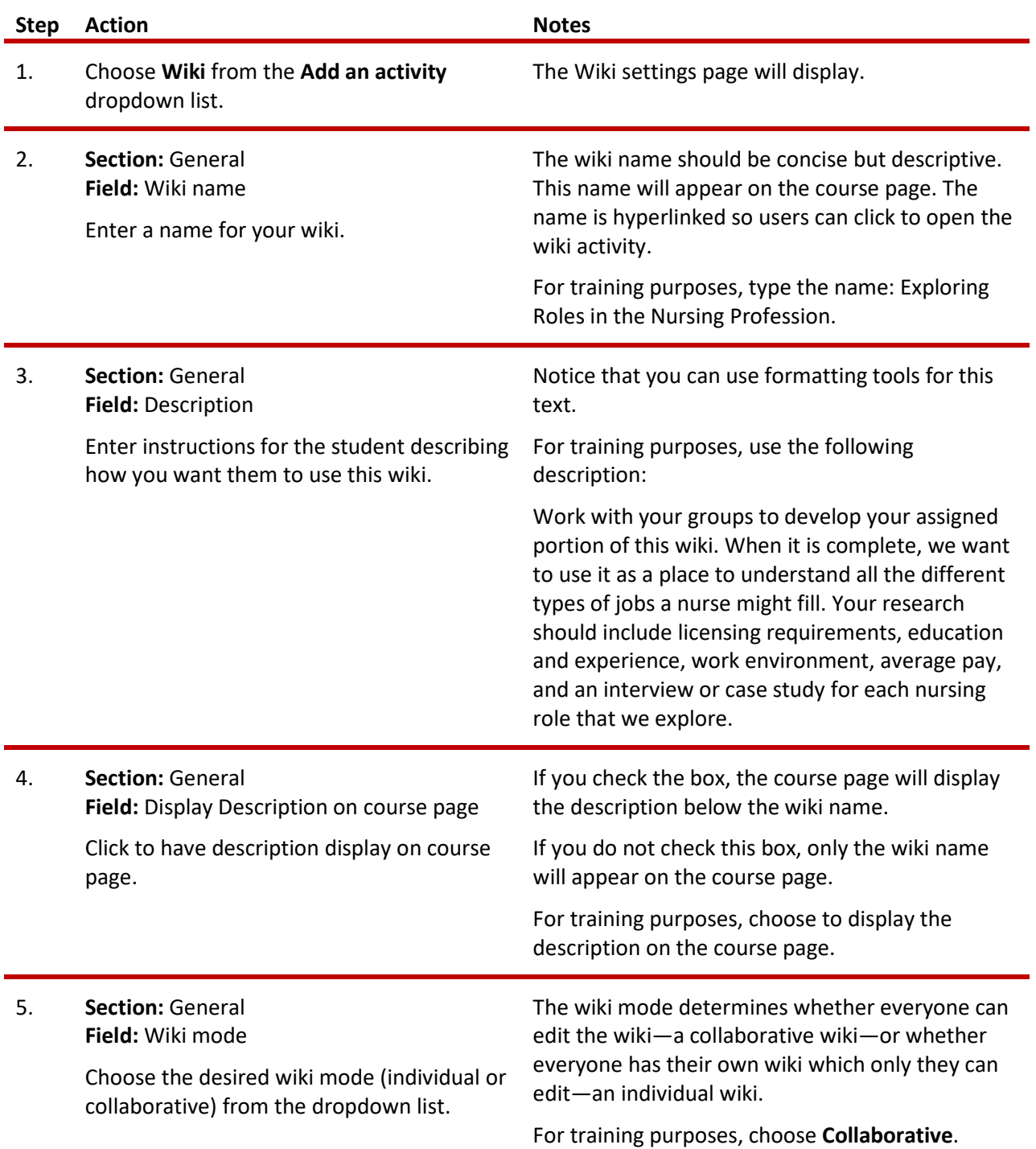

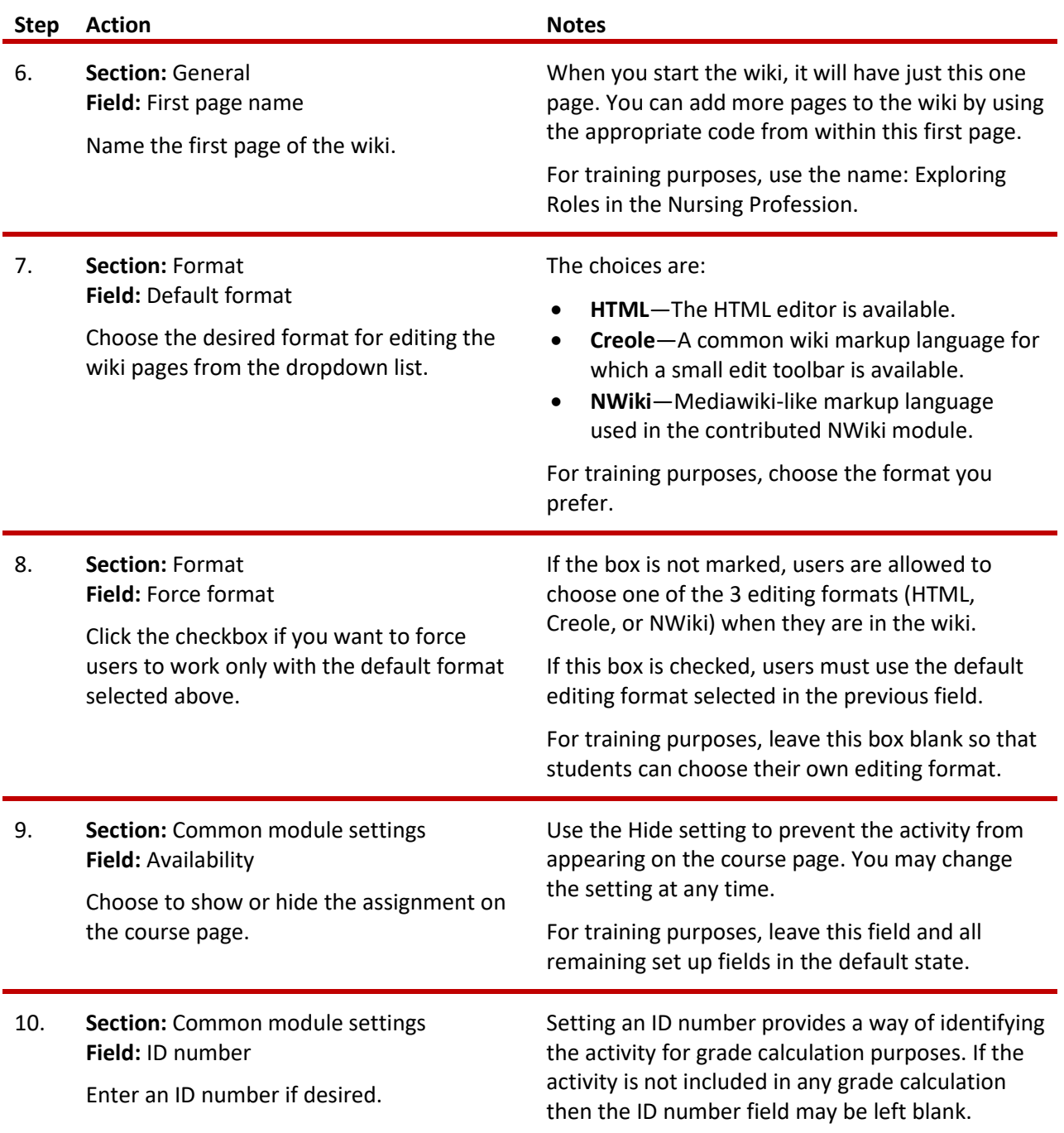

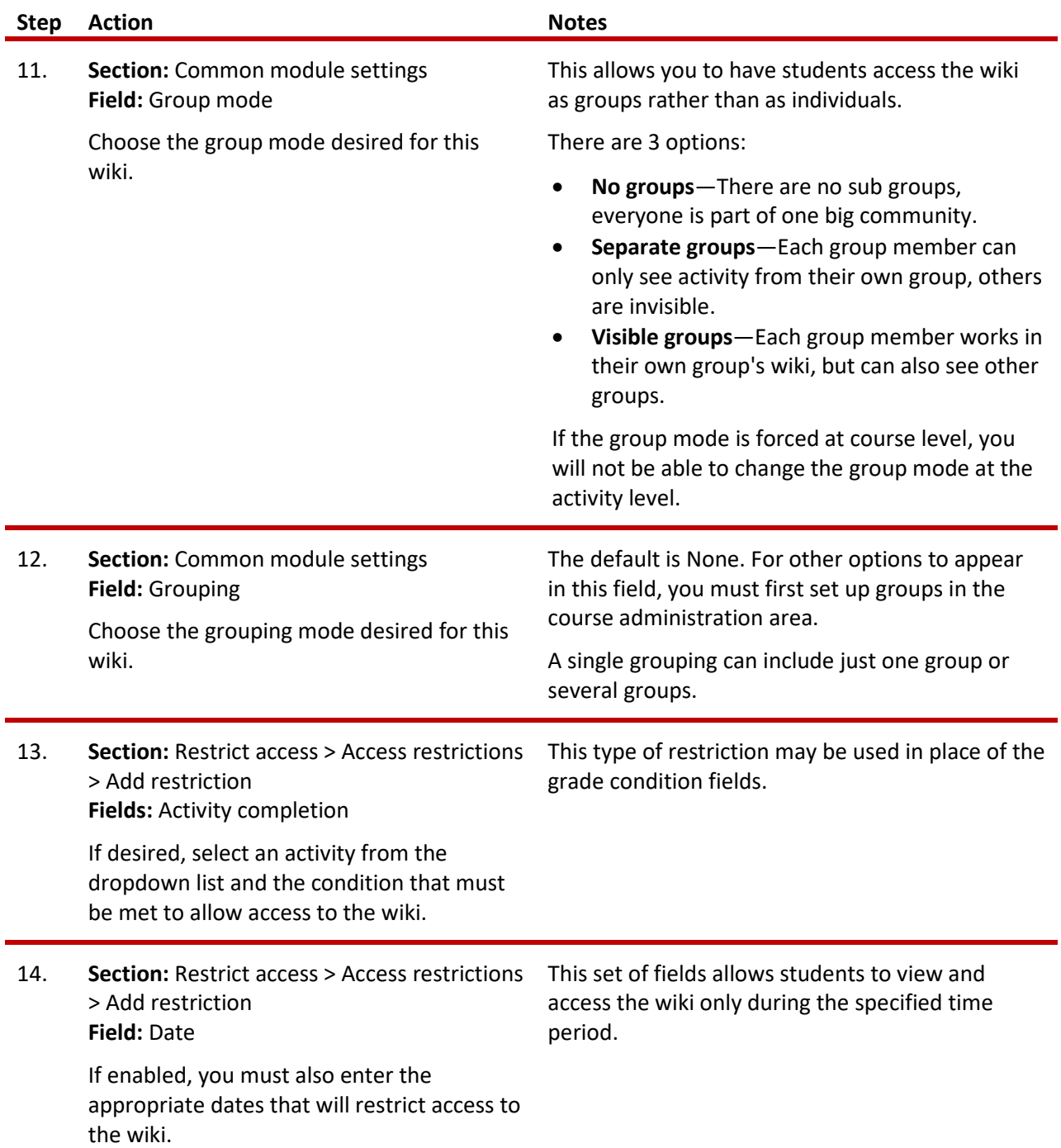

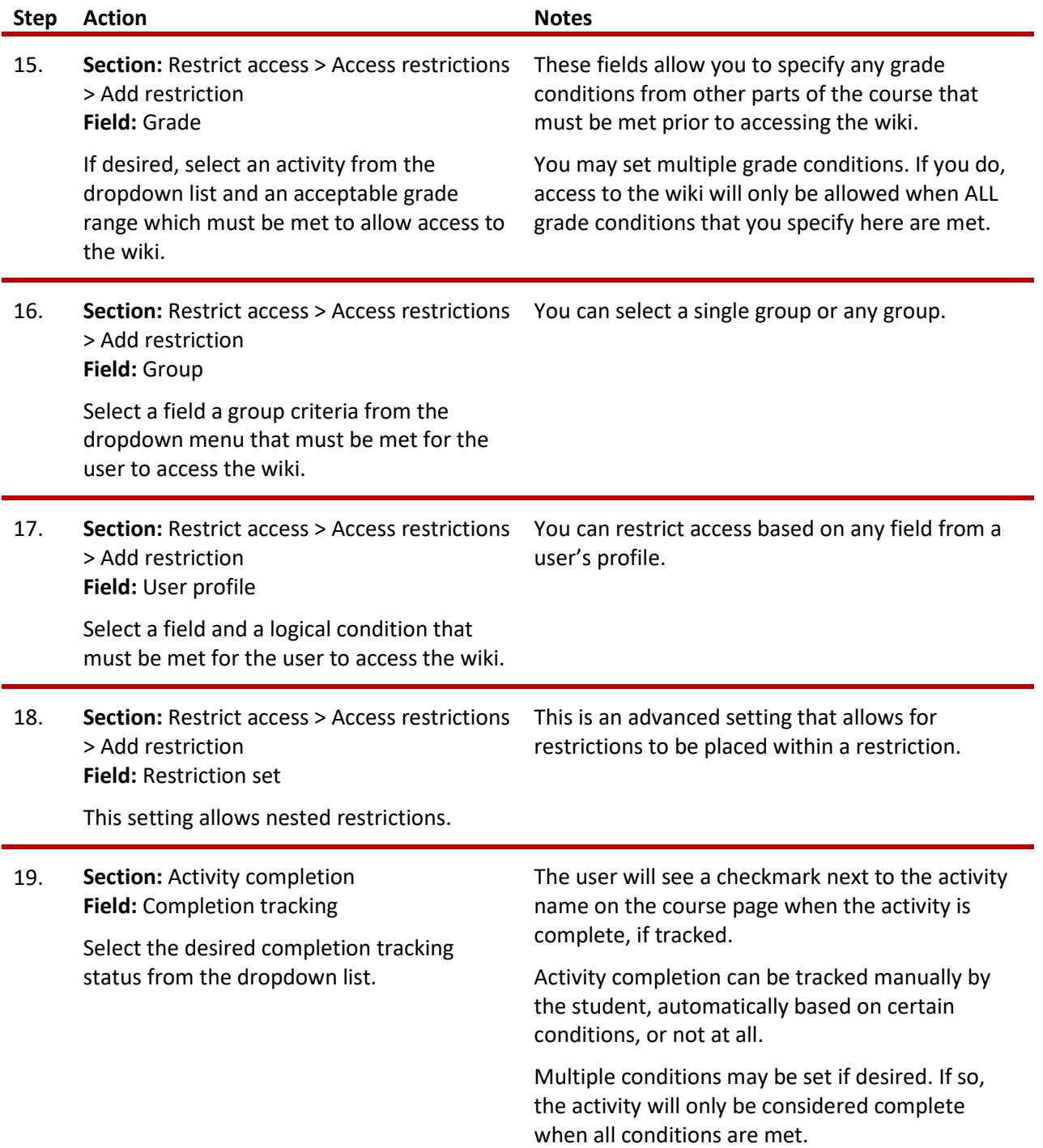

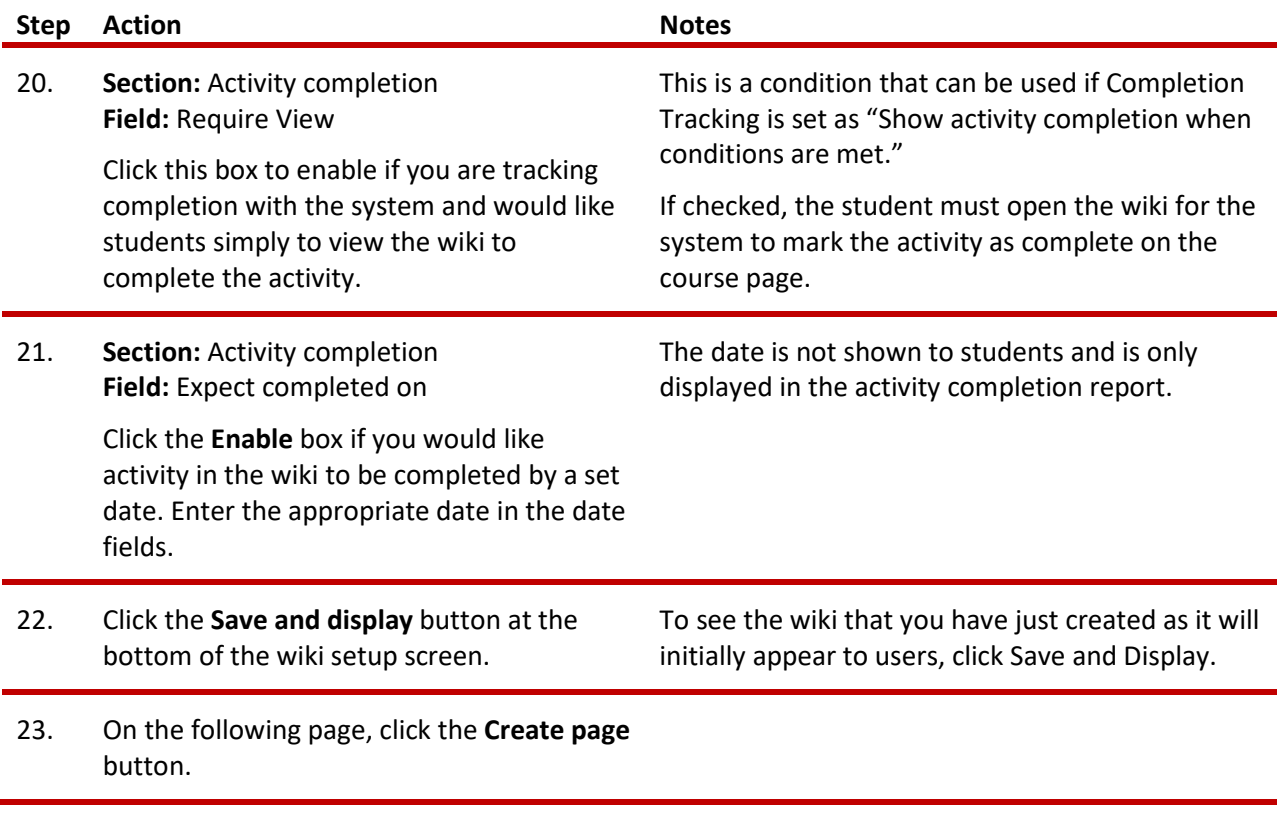

At this point, you will see the first page that you created, along with tabs that allow you to:

- **View**—View a wiki page.
- **Edit**—Edit a wiki page.
- **Comments**—Make a comment on the wiki page you are currently viewing.
- **History**—View a history of changes to the wiki page you are currently viewing.
- **Map**—View a list of the pages that currently exist within the wiki. The menu dropdown allows you to select a type of view. For example, by selecting Orphan you can see if there are any pages that are not linked from other pages (and therefore cannot be accessed easily).
- **Files** If any files have been added to the wiki, you can access them from this tab.
- **Administration**—Allows you to delete pages, if necessary. The first page cannot be deleted.

The following steps will set up your first page so students can easily build from it according to their assignments. You want each student group to add information to the wiki about an assigned nursing role. For this exercise, we will add just a few page titles. In an actual class activity, you would spend time determining which items you wanted students to start with, or if students could elect to work on an item not already included on the first page.

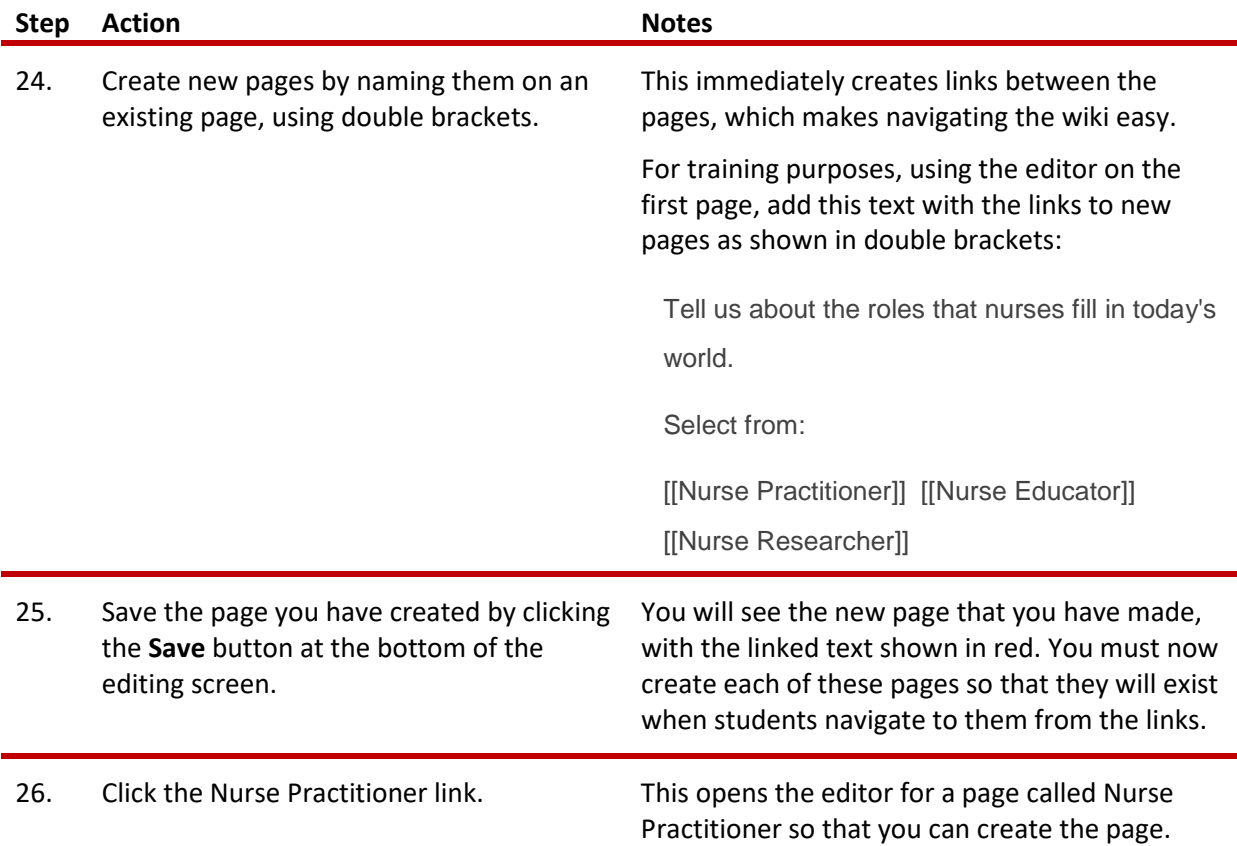

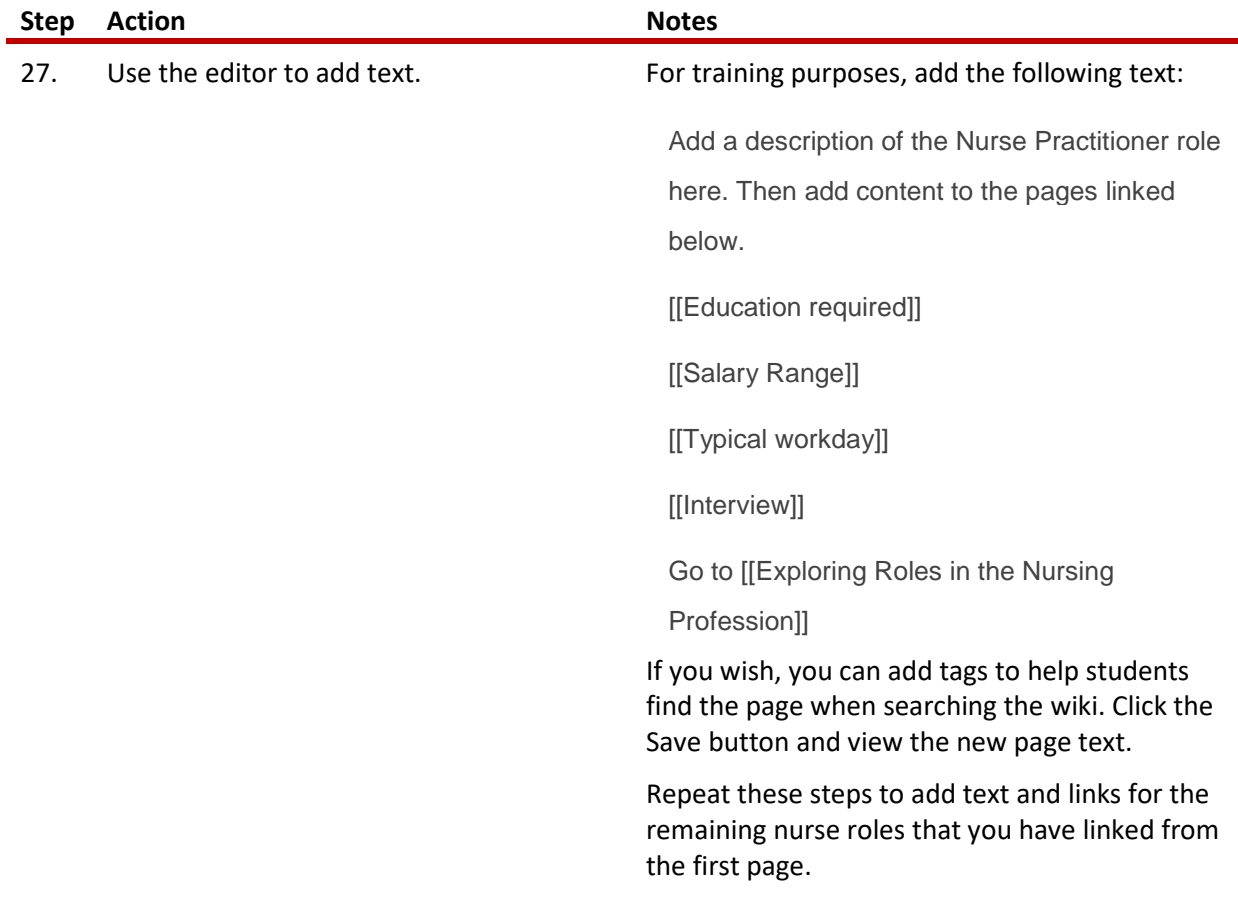

Finally, practice using the wiki in the role of the student. Add some information to some of the pages, including files such as images or videos.

<span id="page-9-0"></span>Use this exercise as a jumping off point to create other wikis that require students to use them in different ways for learning. As you become comfortable using and setting up Moodle wikis, you will find many uses for them.

### **SUMMARY AND RESOURCES**

This tutorial gave you the steps you will use to set up a Wiki Activity in Moodle, including the types of decisions you will be making when you create this type of activity.

To learn more about this topic, visit:

- [https://docs.moodle.org/34/en/Wiki\\_settings](https://docs.moodle.org/34/en/Wiki_settings)
- [https://docs.moodle.org/34/en/Using\\_Wiki](https://docs.moodle.org/34/en/Using_Wiki)
- [https://docs.moodle.org/34/en/Wiki\\_FAQ](https://docs.moodle.org/34/en/Wiki_FAQ)
- [http://edtechtuesdays.wikispaces.com/file/view/50+Ways+to+Use+Wikis+for+a+More+Collabor](http://edtechtuesdays.wikispaces.com/file/view/50+Ways+to+Use+Wikis+for+a+More+Collaborative+and+Interactive+Classroom.pdf) [ative+and+Interactive+Classroom.pdf](http://edtechtuesdays.wikispaces.com/file/view/50+Ways+to+Use+Wikis+for+a+More+Collaborative+and+Interactive+Classroom.pdf)

### <span id="page-11-0"></span>HOW TO USE THIS TUTORIAL:

This tutorial can be used as a self-paced lesson or as a lesson plan in a classroom setting.

• **As a self-paced lesson.**

If this is a completely new skill for you, work through the tutorial from beginning to end. However, if you have some prior experience with the topic, use the menu hyperlinks on page one to jump to a topic that you want to learn.

Most topics include hyperlinks to video demonstrations. While the videos are useful, you don't have to watch them. All the information that you need is listed in the tutorial text and step instructions.

Use the exercises at the end of the tutorial to practice the skill. This will help to correct any misunderstandings or mistakes before you use the skill in your classroom.

#### • **As a lesson-plan for a classroom.**

When teaching this skill in a classroom, use the tutorial for:

- **Motivation**—Use the tutorial introduction as a springboard for a deeper exploration of how instructors might use this functionality in their classrooms. Encourage discussion and contributions from your students.
- **Demonstration**—Once your learners understand the purpose and pedagogical value of the functionality, demonstrate the steps of the relevant tasks as listed in the tutorial, using your computer and an overhead projector.
- **Practice**—Use the tutorial exercises for student practice. Assist as necessary.
- **Reference**—Encourage learners to use the tutorial post-session as a reference when using the functionality.

Return to the tutorial [main menu.](#page-0-0)

*We would appreciate feedback on this tutorial! Please contact the ctYOU.org General Support Staff listed under contacts on ctYOU.org.*